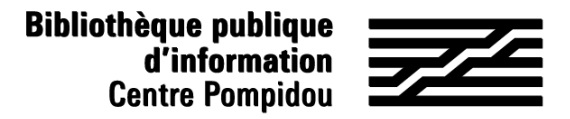

# How to get remote access to Bibliovox ?

Would you like to read thousands of e-books from your sofa ? Just follow the instructions !

#### Let's meet at the Bpi !

Connect to wifi.bpi from you tablet, smartphone, laptop, or try one of the computer at the library. Type "Bibliovox" in the catalogue.

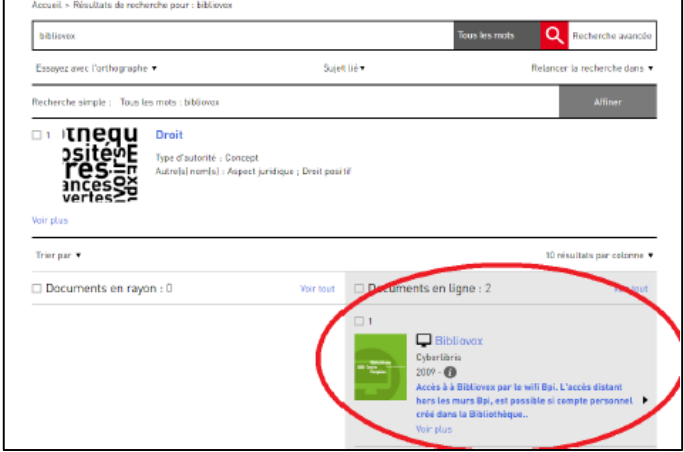

OR go to the "Bpi at home" section in "Digital Bpi" tab.

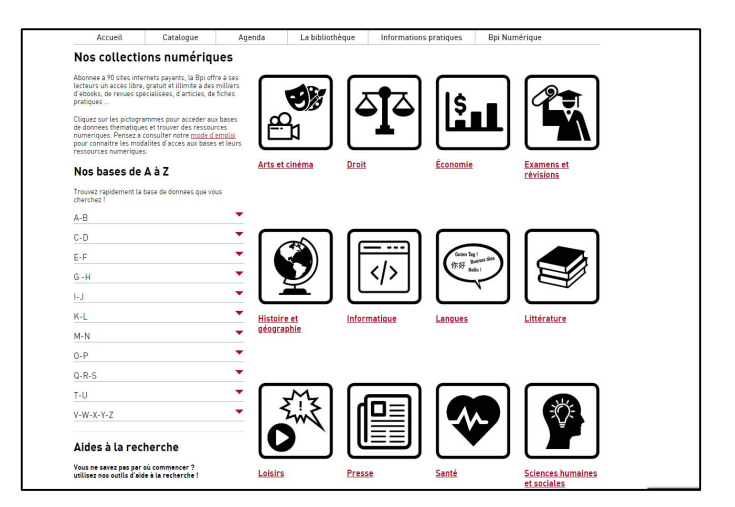

#### 2. Create an account

On the homepage, click on "signup" at the top right.:

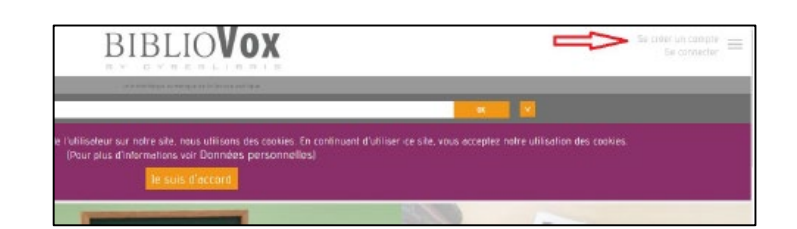

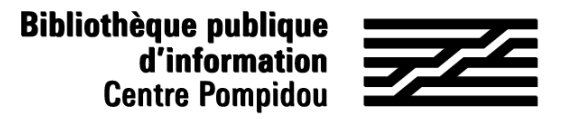

How to get remote access to Bibliovox ?

#### 2. Create an account (2)

Fill in the form (all fields needed) and click on "save" at the bottom. Complete with "Bpi" in the "Institution" field.

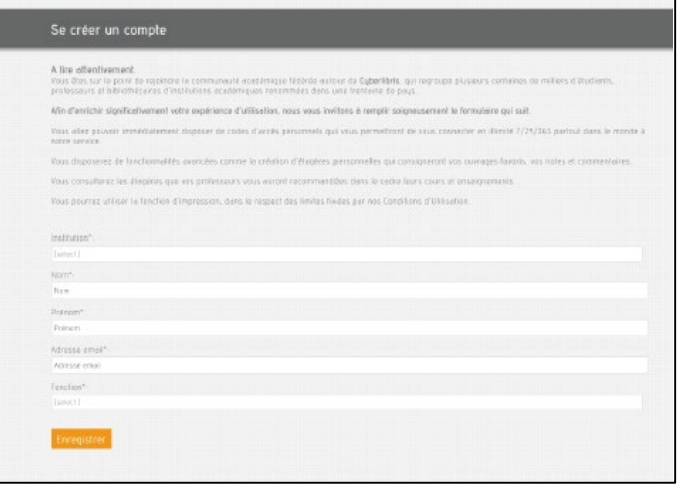

BIBLIOVOX

A confirmation page is displaying.

#### 3. Go to your mailbox!

Open the email from Scholavox, named "Sign up : Bibliovox" and click on the link sent in order to activate your account. This link will direct you towards Bibliovox so that you can create our password.. You can now enjoy remote access to Bibliovox !

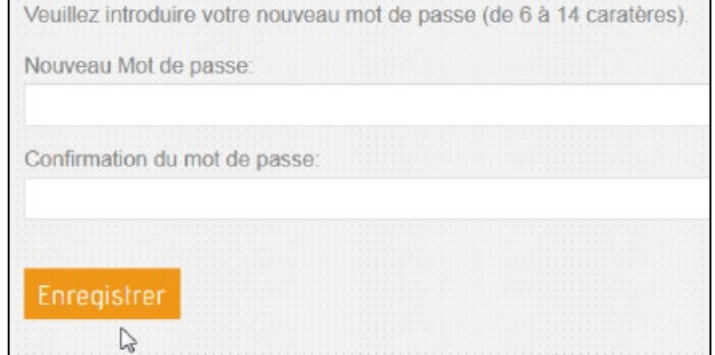

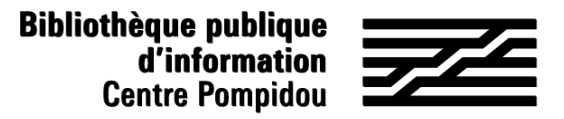

## How to get remote access to Bibliovox ?

### 4. 24/7 Access

Go to Bibliobox, directly through your search engine.

On the home page, click on "sign up" (at the top right).

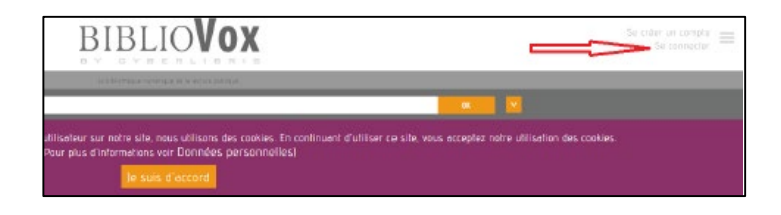

Use your email as username and fill in with your password. Then, click on "Log in".

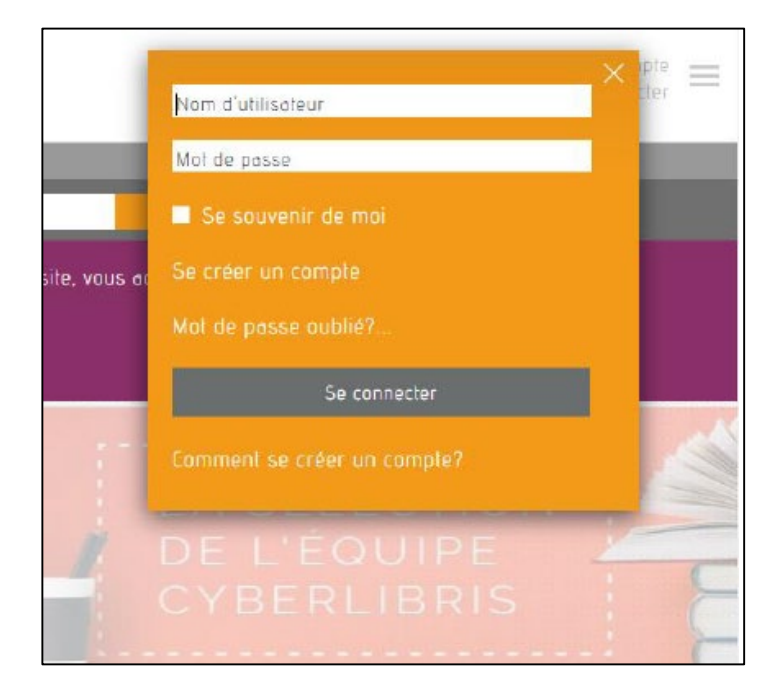

You are now remotely connected and you can read hundreds of e-books in the subway, your bed and even on the beach !